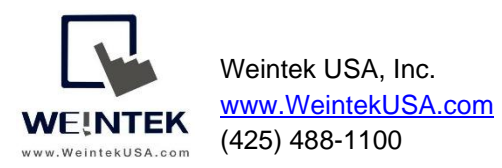

Weintek USA, Inc. The Contract of the Contract of the Rev. FEB 04, 2020

## **Logix500 PLC Addressing in EasyBuilder Pro**

**Introduction:** This instruction manual discusses how to correctly specify RSLogix 500 addresses in EasyBuilder Pro. EasyBuilder Pro requires some specific addressing format to communicate with RSLogix 500 PLCs.

**O0-OUTPUT** ([O0:W/B], W: word number, B: bit number)

For Example – to access the O0 data file, word 0 bit 8 (O0:0/8), specify O0, 008 for the address. The last two digits are used for the bit reference.

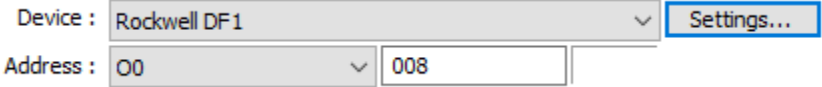

**I1-INPUT** ([ I1:W/B], W: word number, B: bit number)

For Example – to access the I1 data file, word 3 bit 15 (I1: 3/15), specify I1, 315 for the address. The last two digits are used for the bit reference.

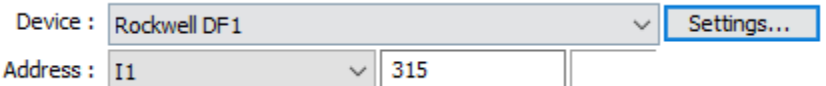

**B3-BIANRY** (B3:W/B, W: word number, B: bit number)

For Example – to access the B3 data file, word 1 bit 5 (B3:1/5), specify B3, 105 for the address. The last two digits are used for the bit reference.

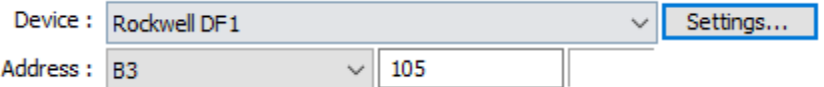

#### **T4-TIMER**

For Example – to access the T4 data file, word 4 **Preset** (T4:4/PRE), specify T4SV, 004 for the address.

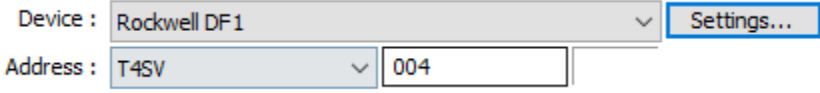

For Example – to access the T4 data file, word 7 **Accum** (T4:7/ACC), specify T4PV, 007 for the address.

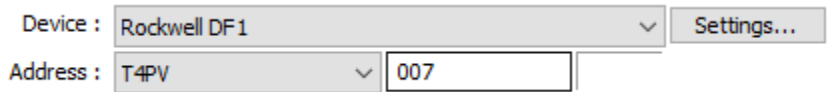

#### **C5-COUNTER**

For Example – to access the C5 data file, word 4 **Preset** (C5:4/PRE), specify C5SV, 004 for the address.

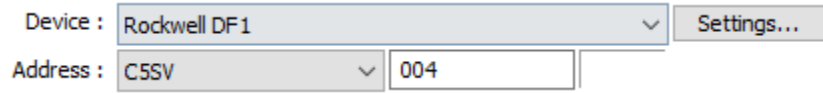

For Example – to access the C5 data file, word 7 **Accum** (C5:7/ACC), specify C5PV, 007 for the address.

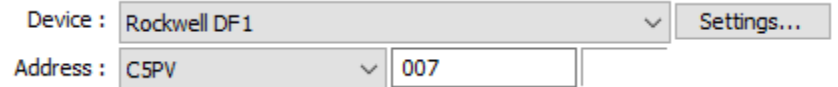

**N7-INTEGER** (N7:W, W: word number)

For Example – to access the N7 data file, word 50 (N7:50), specify N7, 50 for the address.

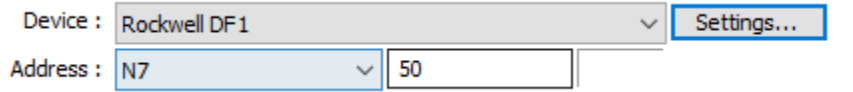

**F8- FLOAT** (F8:W, W: word number)

For Example – to access the F8 data file, word 89 (F8:89), specify F8, 89 for the address.

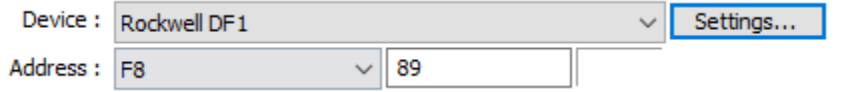

**L-LONG** (Lx:W, x: data file number, W: word number)

For Example – to access the L35 data file, word 1 (L35:1), specify Lfn, 035001 for the address. The first three digits are the file number.

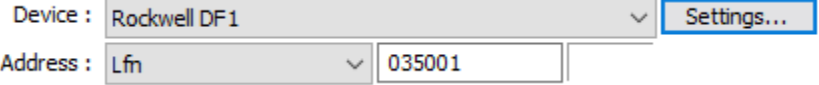

**ST-String** (STx: x: data file number, W: word number)

For Example – to access the ST9 data file, word 15 (ST9:15), specify STfn, 00901500 for the address. The last two digits are used for the index. Typically these two digits will be set to 00. The length of string is required to enter in Easybuilder Pro.

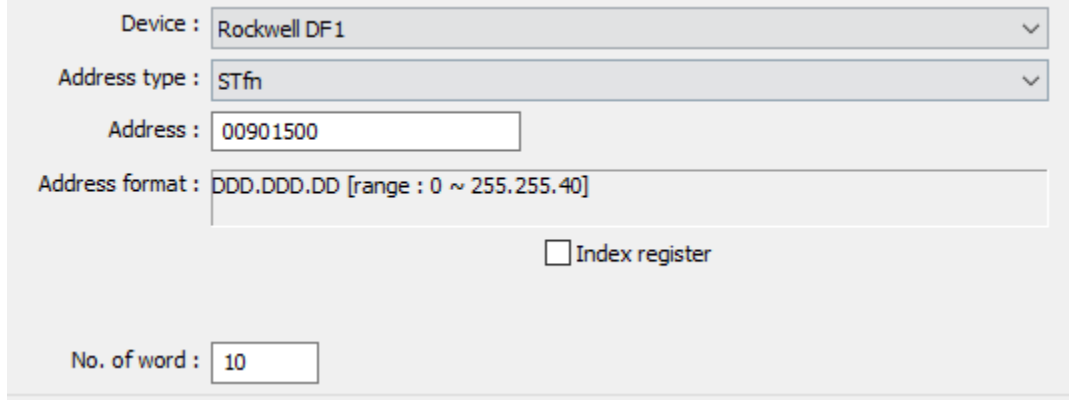

### **How to access Bx/Nx/Fx/Tx/Cx data files (x: data file number)**

Use the following address.

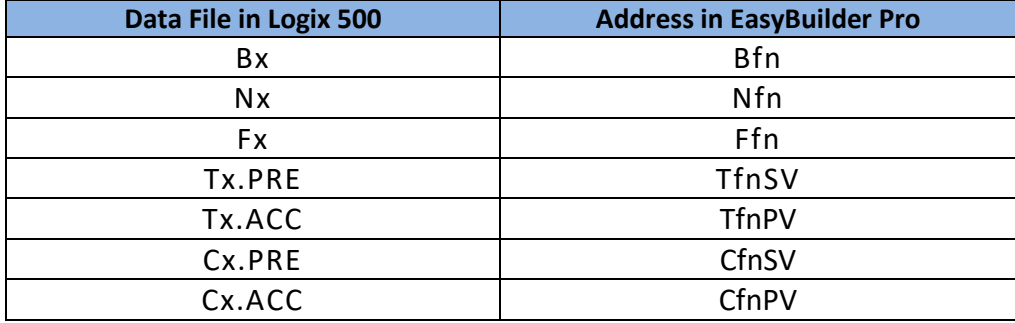

For Example – to access the B10 data file, word 5 bit 8 (B10:5/8), specify Bfn, 01000508 for the address. The first three digits are the file number. The last two digits are used for the bit reference.

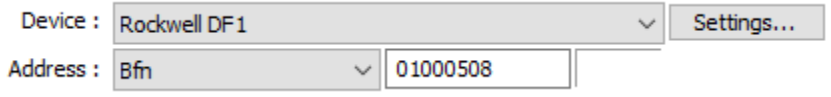

For Example – to access the N27 data file, word 5 (N27:5), specify Nfn, 027005 for the address. The first three digits are the file number.

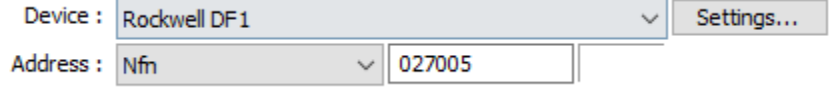

### **How to access bits within N7/Nx/Lfn data files (Nx:W/B, x: data file number, W: word number, B: bit number)**

For Example – to access the N7 data file, word 50 bit 6 (N7:50/6), specify Nfn, 00705006 for the address. The first three digits are the file number. The last two digits are used for the bit reference.

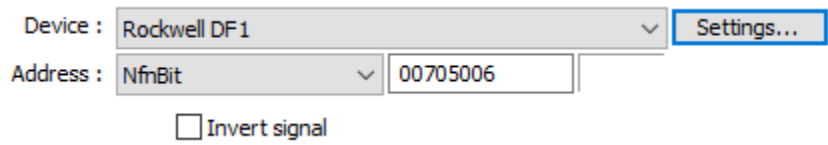

For Example – to access the L35 data file, word 1 bit 4 (L35:1/4), specify Lfn, 03500104 for the address. The first three digits are the file number. The last two digits are used for the bit reference.

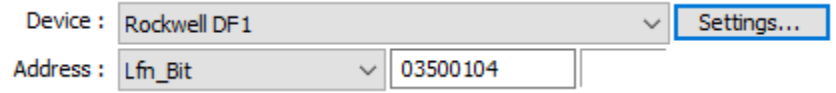

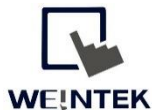

WEINTEK<br>WWW.WeintekUSA.com Founded in 1996, WEINTEK LABS is a global-leading HMI manufacturer and is dedicated to the development, design, and manufacturing of practical HMI solutions. WEINTEK LAB's mission is to provide quality, customizable HMI-solutions that meet the needs of all industrial automation requirements while maintaining customer satisfaction by providing "on-demand" customer service. WEINTEK LABS brought their innovative technology to the United States in 2016, WEINTEK USA, INC., to provide quality and expedient solutions to the North American industrial market.

6219 NE 181s Street STE 120 Kenmore, WA 98028 425-488-1100